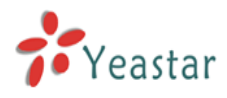

# **Usage of YE110**

Please make sure you have installed YE110 voice card on IPPBX before using it.

Start application:

1、Executive genzaptelconfig command **[trixbox1.localdomain ~]# genzaptelconfig**

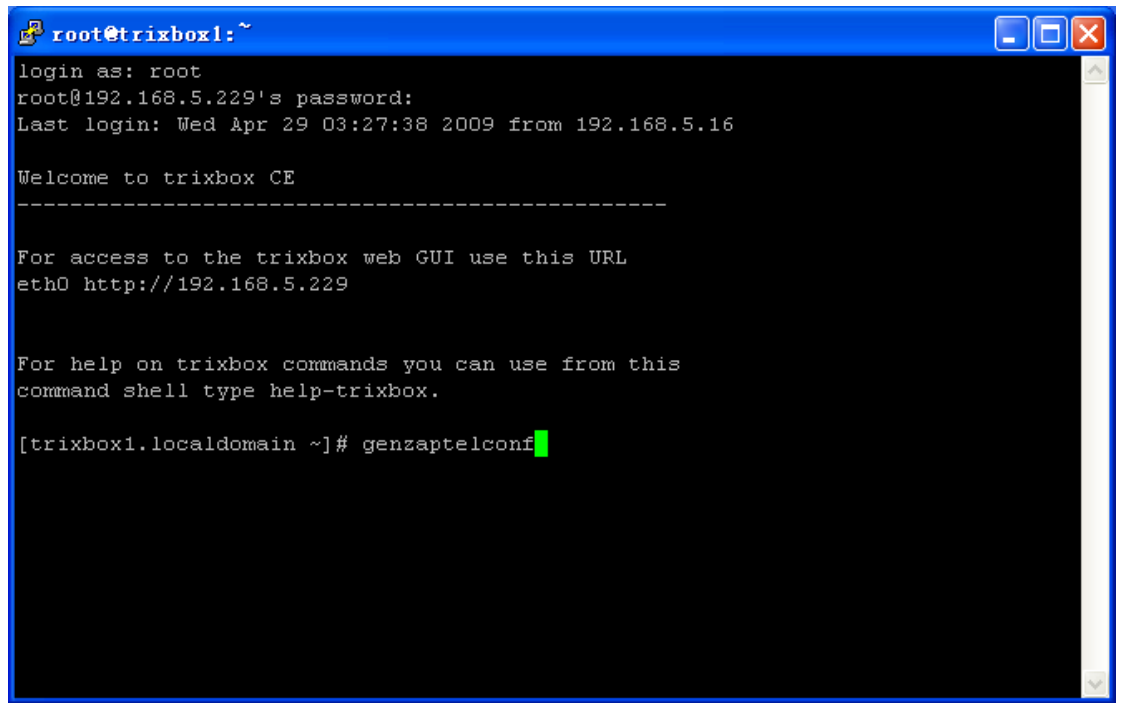

Figure 1

2、Check it generates correct configuration file

**[trixbox1.localdomain ~]# vi /etc/asterisk/zapata-auto.conf**

Figure 2 is the picture of correct configuration file

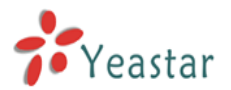

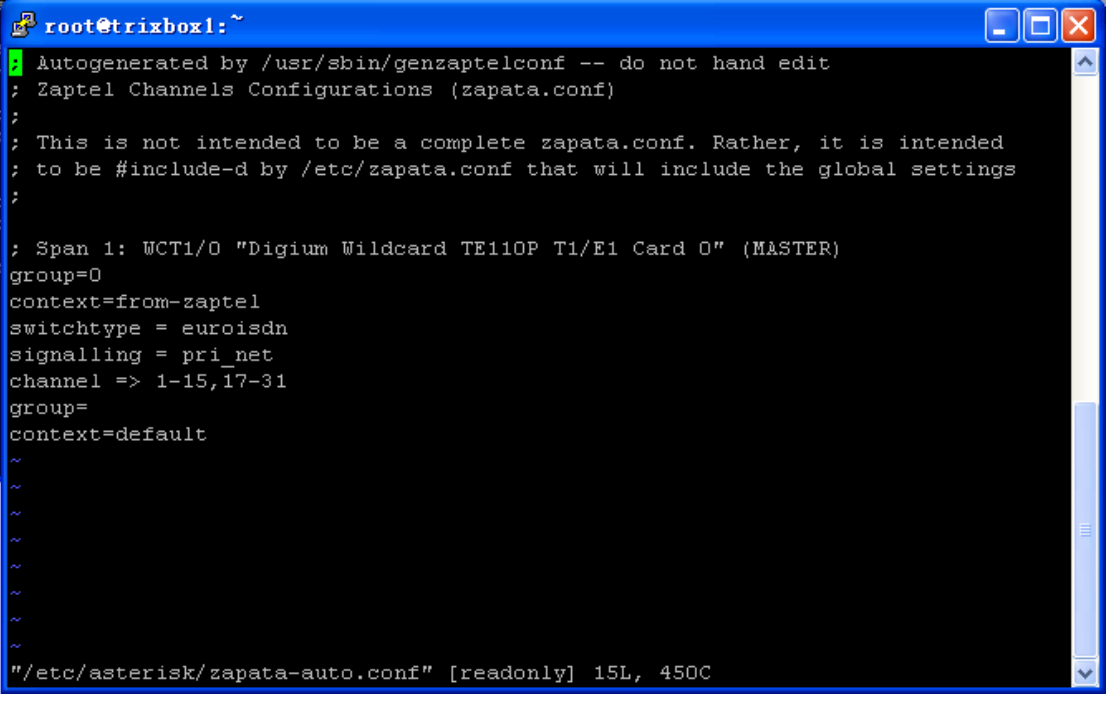

Figure 2

Sure you can modify the signaling in the YE110 according to your needs. For example, user can amend it in Figure 2: signalling  $=$  pri\_cpe

3、Check the generated configuration file is included in the configuration file zapata.conf. **[trixbox1.localdomain ~]# vi /etc/asterisk/zapata.conf**

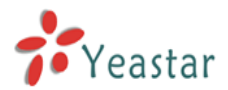

| $\epsilon$ root@trixbox1:                                      |  |
|----------------------------------------------------------------|--|
| ; Whether or not to do distinctive ring detection on FXO lines |  |
|                                                                |  |
| ;usedistinctiveringdetection=yes                               |  |
|                                                                |  |
| usecallerid=yes                                                |  |
| hidecallerid=no                                                |  |
| callwaiting=yes                                                |  |
| usecallingpres=yes                                             |  |
| callwaitingcallerid=yes                                        |  |
| threewaycalling=yes                                            |  |
| transfer=yes                                                   |  |
| cancallforward=yes                                             |  |
| callreturn=yes                                                 |  |
| echocancel=yes                                                 |  |
| echocancelwhenbridged=no                                       |  |
| ;echotraining=800                                              |  |
| rxgain=0.0                                                     |  |
| $txqain=0.0$                                                   |  |
| group=0                                                        |  |
| callgroup=1                                                    |  |
| pickupgroup=1                                                  |  |
| immediate=no                                                   |  |
|                                                                |  |
| :faxdetect=both                                                |  |
| faxdetect=incoming                                             |  |
| ;faxdetect=outgoing                                            |  |
| :faxdetect=no                                                  |  |
|                                                                |  |
| : Include genzaptelconf configs                                |  |
| #include zapata-auto.conf                                      |  |
|                                                                |  |
| group=1                                                        |  |
|                                                                |  |

Figure 3

Figure 3 shows the correct configuration file that includes Zapata-auto.conf, i.e. #include = zapata-auto.conf

4、Make configuration to take effect

## **[trixbox1.localdomain ~]# ztcfg –vv**

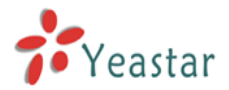

| $F$ root@trixbox1:        |  |                                 |                                                           |  |  |  |  |
|---------------------------|--|---------------------------------|-----------------------------------------------------------|--|--|--|--|
| ======================    |  |                                 |                                                           |  |  |  |  |
|                           |  |                                 |                                                           |  |  |  |  |
|                           |  |                                 | SPAN 1: CCS/HDB3 Build-out: 0 db (CSU)/0-133 feet (DSX-1) |  |  |  |  |
| Channel map:              |  |                                 |                                                           |  |  |  |  |
|                           |  |                                 |                                                           |  |  |  |  |
|                           |  |                                 | Channel 01: Clear channel (Default) (Slaves: 01)          |  |  |  |  |
|                           |  |                                 | Channel O2: Clear channel (Default) (Slaves: O2)          |  |  |  |  |
|                           |  |                                 | Channel O3: Clear channel (Default) (Slaves: O3)          |  |  |  |  |
|                           |  |                                 | Channel 04: Clear channel (Default) (Slaves: 04)          |  |  |  |  |
|                           |  |                                 | Channel 05: Clear channel (Default) (Slaves: 05)          |  |  |  |  |
|                           |  |                                 | Channel 06: Clear channel (Default) (Slaves: 06)          |  |  |  |  |
|                           |  |                                 | Channel 07: Clear channel (Default) (Slaves: 07)          |  |  |  |  |
|                           |  |                                 | Channel 08: Clear channel (Default) (Slaves: 08)          |  |  |  |  |
|                           |  |                                 | Channel 09: Clear channel (Default) (Slaves: 09)          |  |  |  |  |
|                           |  |                                 | Channel 10: Clear channel (Default) (Slaves: 10)          |  |  |  |  |
|                           |  |                                 | Channel 11: Clear channel (Default) (Slaves: 11)          |  |  |  |  |
|                           |  |                                 | Channel 12: Clear channel (Default) (Slaves: 12)          |  |  |  |  |
|                           |  |                                 | Channel 13: Clear channel (Default) (Slaves: 13)          |  |  |  |  |
|                           |  |                                 | Channel 14: Clear channel (Default) (Slaves: 14)          |  |  |  |  |
|                           |  |                                 | Channel 15: Clear channel (Default) (Slaves: 15)          |  |  |  |  |
|                           |  |                                 | Channel 16: D-channel (Default) (Slaves: 16)              |  |  |  |  |
|                           |  |                                 | Channel 17: Clear channel (Default) (Slaves: 17)          |  |  |  |  |
|                           |  |                                 | Channel 18: Clear channel (Default) (Slaves: 18)          |  |  |  |  |
|                           |  |                                 | Channel 19: Clear channel (Default) (Slaves: 19)          |  |  |  |  |
|                           |  |                                 | Channel 20: Clear channel (Default) (Slaves: 20)          |  |  |  |  |
|                           |  |                                 | Channel 21: Clear channel (Default) (Slaves: 21)          |  |  |  |  |
|                           |  |                                 | Channel 22: Clear channel (Default) (Slaves: 22)          |  |  |  |  |
|                           |  |                                 | Channel 23: Clear channel (Default) (Slaves: 23)          |  |  |  |  |
|                           |  |                                 | Channel 24: Clear channel (Default) (Slaves: 24)          |  |  |  |  |
|                           |  |                                 | Channel 25: Clear channel (Default) (Slaves: 25)          |  |  |  |  |
|                           |  |                                 | Channel 26: Clear channel (Default) (Slaves: 26)          |  |  |  |  |
|                           |  |                                 | Channel 27: Clear channel (Default) (Slaves: 27)          |  |  |  |  |
|                           |  |                                 | Channel 28: Clear channel (Default) (Slaves: 28)          |  |  |  |  |
|                           |  |                                 | Channel 29: Clear channel (Default) (Slaves: 29)          |  |  |  |  |
|                           |  |                                 | Channel 30: Clear channel (Default) (Slaves: 30)          |  |  |  |  |
|                           |  |                                 | Channel 31: Clear channel (Default) (Slaves: 31)          |  |  |  |  |
|                           |  |                                 |                                                           |  |  |  |  |
| 31 channels to configure. |  |                                 |                                                           |  |  |  |  |
|                           |  |                                 |                                                           |  |  |  |  |
|                           |  | [trixbox1.localdomain $\sim$ ]# |                                                           |  |  |  |  |
|                           |  |                                 |                                                           |  |  |  |  |

Figure 4

5、Check the configuration takes effect properly

Restart Asterisk, and then run 'zap show channels' on cli interface in Asterisk. **[trixbox1.localdomain ~]# asterisk -vvvrrr trixbox1\*CLI > zap show channels**

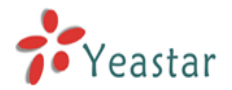

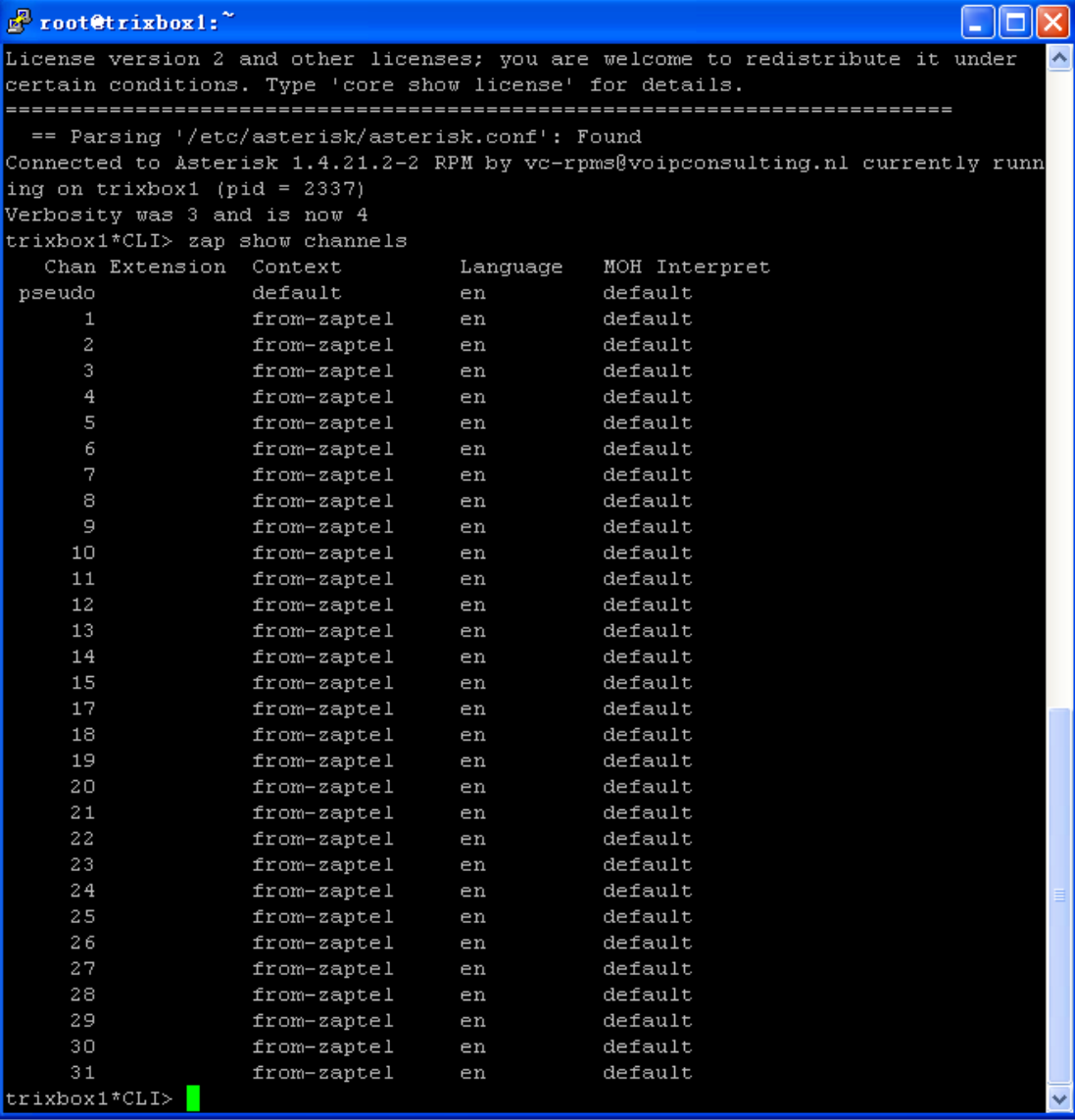

Figure 5

Figure 5 shows the configuration of YE110 card already takes effect.